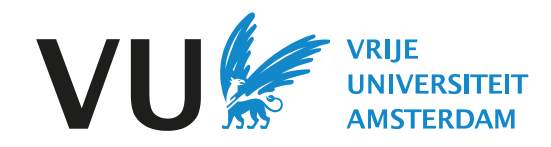

# Panopto and your education

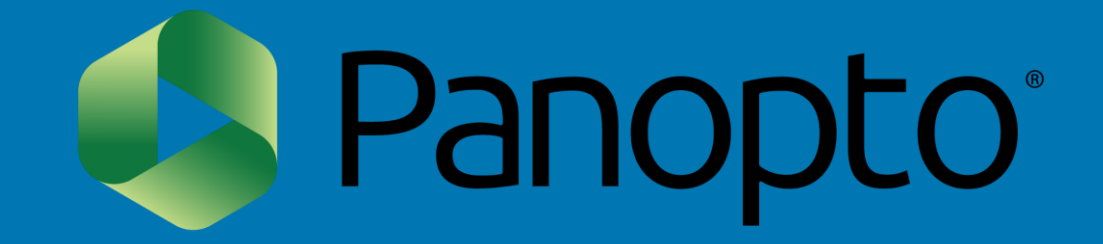

This documents aims to inform you about the migration from Kaltura and Mediasite to Panopto and its impact on your education.

First it gives a brief overview about the video migration to Panopto and its planning. Then it provides an overview of what is happening with videos, the Kaltura and Mediasite platform and Panopto in P4, P5 and P6 with regards to usage in Canvas.

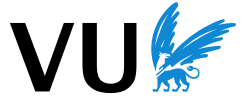

The VU will soon switch to a new video application: Panopto. Panopto allows you to record, edit and share videos with staff and students.

The current two video applications Kaltura (video.vu.nl) and Mediasite (av-media.vu.nl) will be replaced by Panopto. For everyone using these video applications, this means a transition to a different way of working.

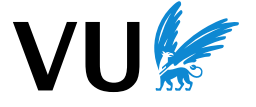

#### Videos and your education

The implementation of Panopto and the content migration from Kaltura and Mediasite to Panopto will have an impact on your education.

#### What to expect:

- Most videos will be migrated from Kaltura and Mediasite to Panopto.
- Kaltura and Mediasite will go offline.
- The way you create, share and store videos in Canvas changes.
- New look and feel of the functionalities, incl. new item in the Canvas course menu: Panopto Video.
- You can find instructions on the Panopto page of the [VU Tools for Education](https://canvas.vu.nl/courses/47759/pages/panopto)
- VU-wide workshops will be available to further support you.

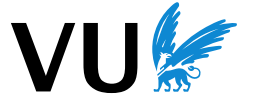

## The video migration

Because Kaltura and Mediasite will go offline, we need to migrate videos from Kaltura and Mediasite to Panopto.

Rest assured! Your existing videos will be accessible in Panopto. We're in the process of transferring videos from both Kaltura and Mediasite to Panopto. If you're unfamiliar with Kaltura and Mediasite, or unsure whether you have videos stored there, please refer to the FAQ for more information.

• Most video's will be migrated, but not all. Please check the flowchart to see what happens with your videos (Link to [the flowchart Kaltura & Mediasite\). If your video will not be copied to Panopto but you want to save it, you can](https://vu.nl/nl/medewerker/digitale-leeromgeving/panopto-nieuwe-video-applicatie-voor-de-vu)  download the videos yourself (check FAQ for instructions) until March 31.

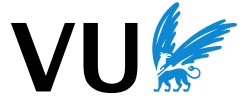

## Planning

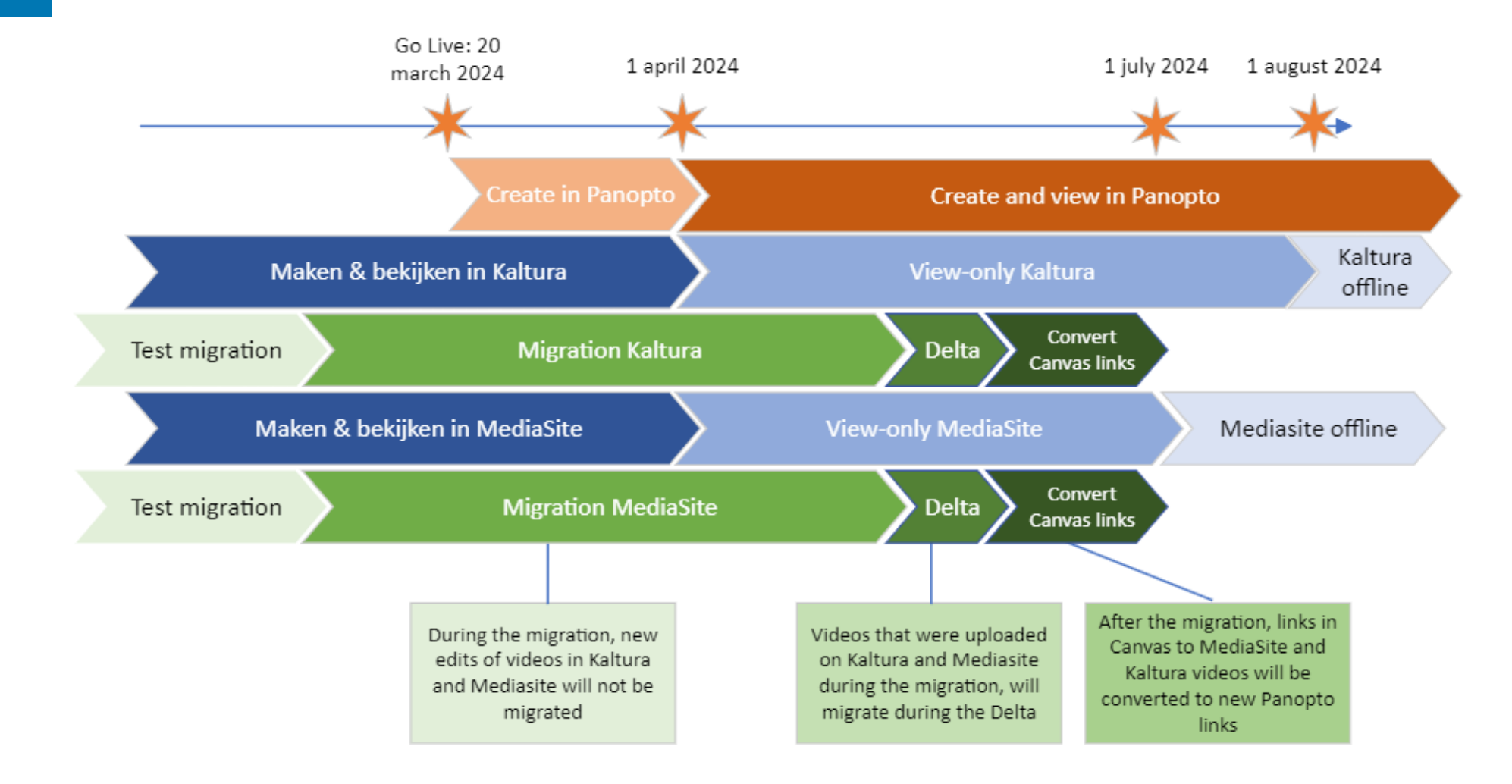

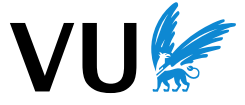

## Planning

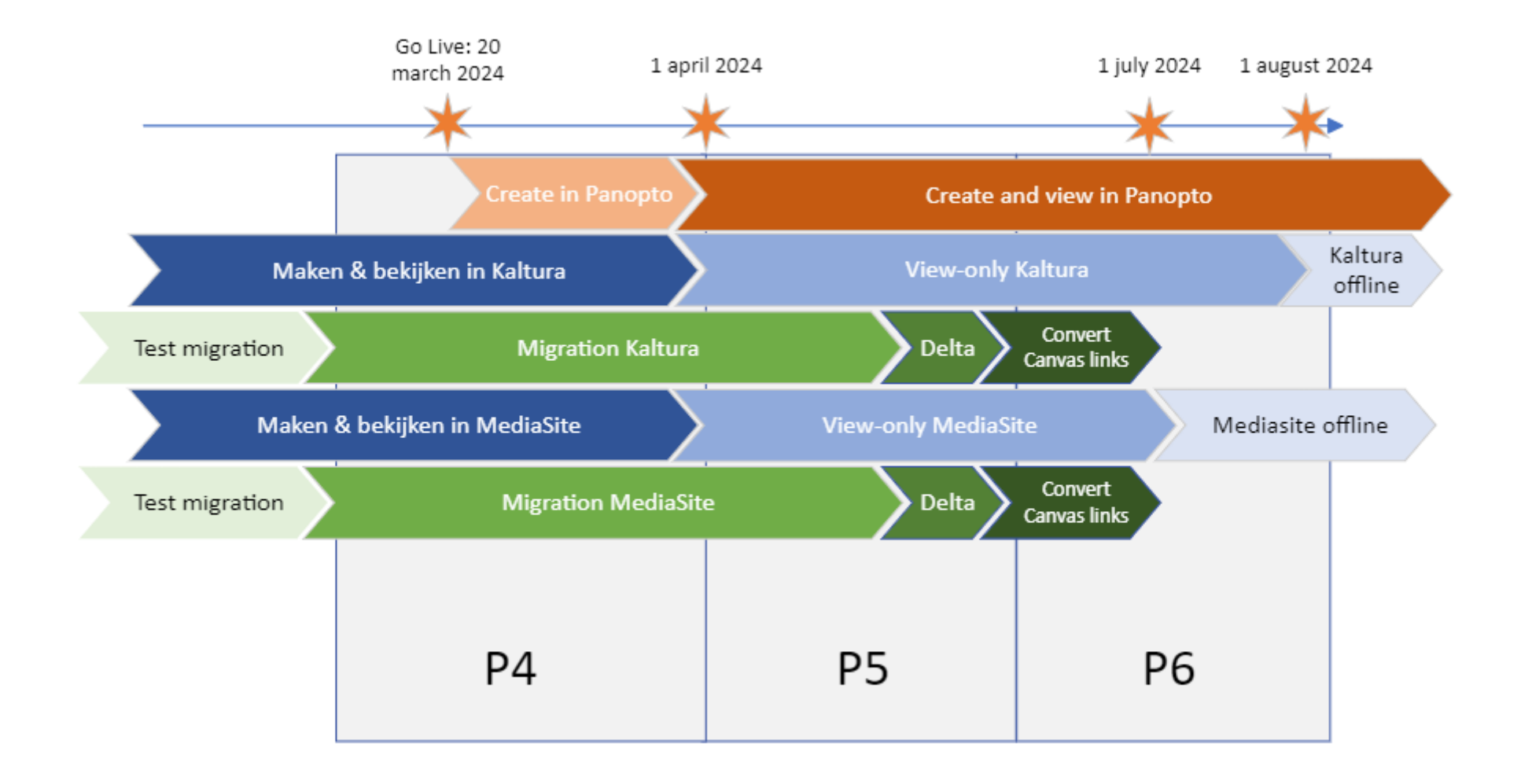

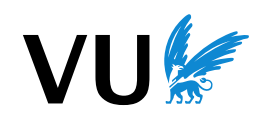

## Videos and your education

- The migration starts at the end of February and ends half April.
- When a video is migrated, you can temporarily watch the video both in the old and in the new video applications.
- The first videos will appear in Panopto shortly after the start of the migration the rest will follow during the 10 weeks of the migration period.
- Created videos during the migration, will be migrated after the initial migration has finished, in the so called 'Delta'.
- People can still watch video's in Mediasite until 1 July and videos in Kaltura until August 1.
- At the end of P4 on March  $31<sup>st</sup>$ , Kaltura and Mediasite go to read-only.
- This means that during P5 and P6, you can still watch Kaltura and Mediasite videos, but you cannot create new videos or make edits anymore. During P5 and P6, you can use Panopto to create new videos.
- After the migration, we will update most links in Canvas to your Kaltura videos to the new Panopto video.
- The (embedded) links in Canvas Courses to Kaltura and Mediasite video's will be replaced by (embedded) links to the same video's in Panopto.
- Links in announcements and discussions will not be updated nor links to playlists.
- Other type of links (for example to websites and in PDF documents) need to be relocated by hand by yourself. In the FAQ you will find instructions.

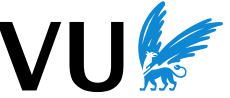

## Videos and your education

- Interactive content, such as a Kaltura or Mediasite quizzes must be recreated manually. More information in the FAQ.
- Playlists and channels in Kaltura and Mediasite won't be copied. You can create a new playlist in Panopto. [See these instructions](https://support.panopto.com/s/article/Create-and-Share-a-Playlist) for playlists. [Here you can find instructions for new folders.](https://support.panopto.com/s/article/create-new-folder-0#:~:text=On%20your%20Panopto%20site%2C%20select,1a%20and%201b).&text=1.2.,then%20select%20Create%20Folder%20(Fig.)
- Unfortunately, your existing folder structure will be lost. You need to make a new folder structure again in Panopto.

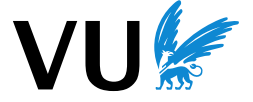

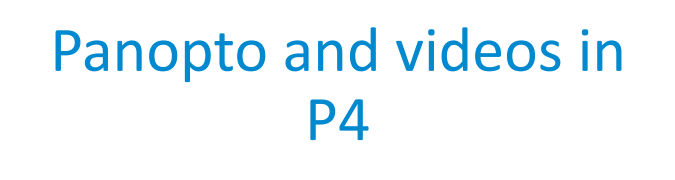

# P4

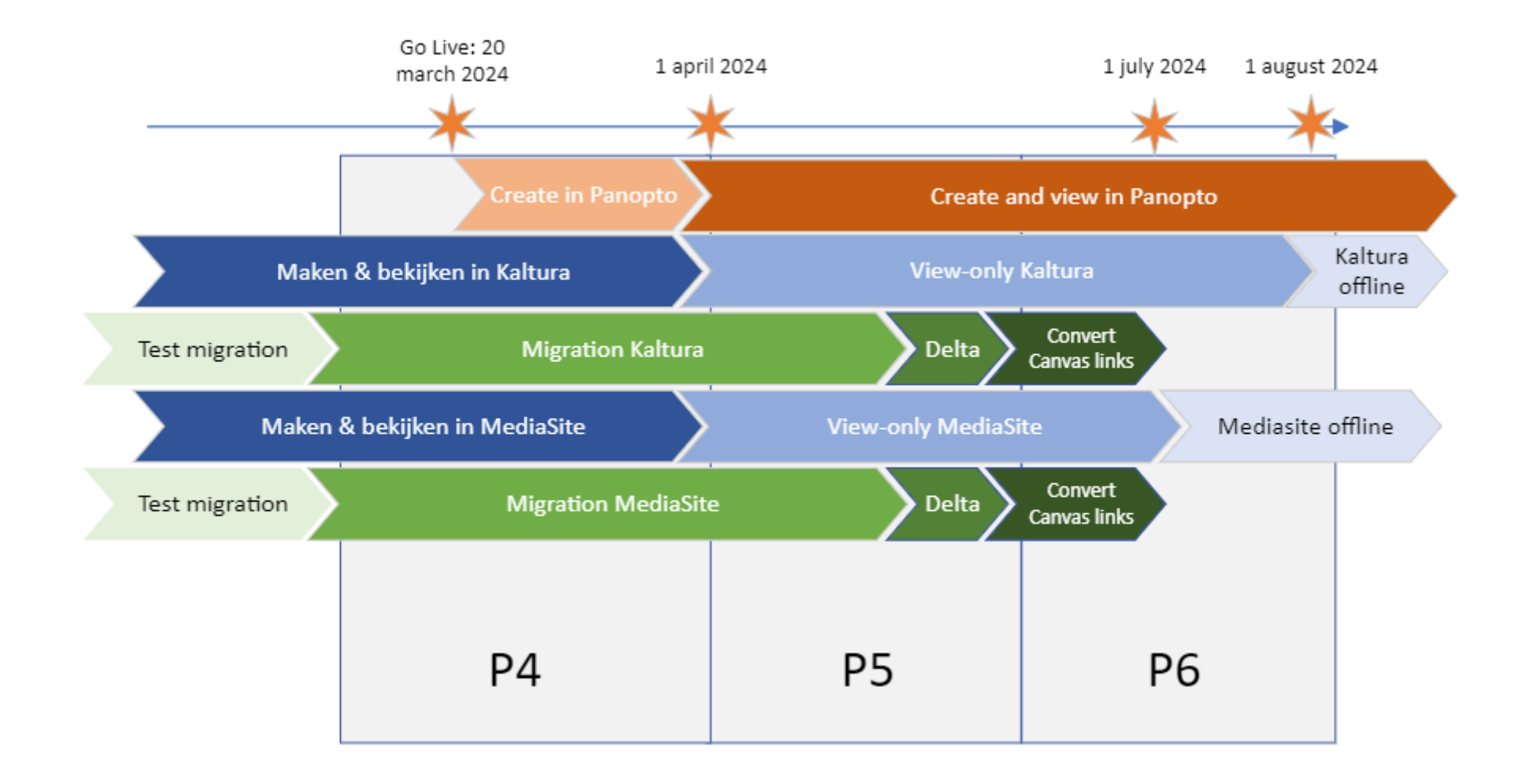

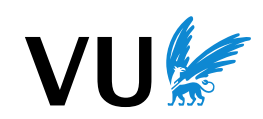

# **In P4:**

- In the week of March 11, Panopto goes live.
- Panopto uses a folder structure. You will have your own personal My Folder in Panopto. The My Folder functions as your personal place for creating and sharing videos.
- We strongly recommend to start using Panopto (in Canvas) from this day to create new videos and share videos.
- Students will not be impacted by having both Kaltura and Panopto videos in Canvas.

[Here you can find more information on Panopto and Canvas.](https://support.panopto.com/s/article/How-to-Use-Panopto-with-Canvas)

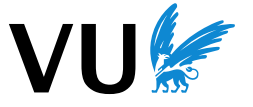

# **In P4:** Kaltura and Mediasite

- You can still watch Kaltura and MediaSite videos and use Kaltura to, edit and (although not recommended) to create videos.
- However, new videos that are created during P4 in Kaltura, will be migrated after the initial migration has finished. This is called the *'delta migration'.*
- Videos that are edited during the initial migration in Kaltura, will **not** be migrated to Panopto during the delta. If you need to edit a video, please choose '**save as a copy**' to create a **new** video of your existing video. This way, you create a new video that will be migrated in the delta migration.
- If you want to save the videos that won't be migrated to Panopto, you need to do this now. You can find [instructions here.](https://sites.google.com/a/vu.nl/video/vragen-vragen#h.ze4vsek4ipuc)
- If needed, you can download existing videos from Kaltura and upload these videos to Panopto when Panopto is live. You can find [instructions here](https://support.panopto.com/s/article/Batch-Upload-Video-Files)

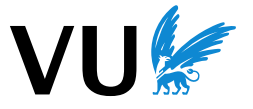

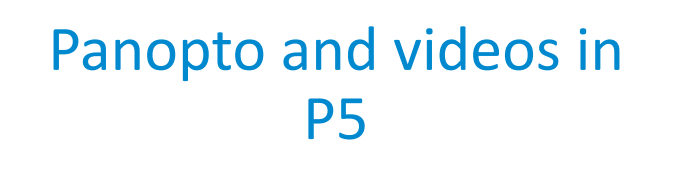

# P5

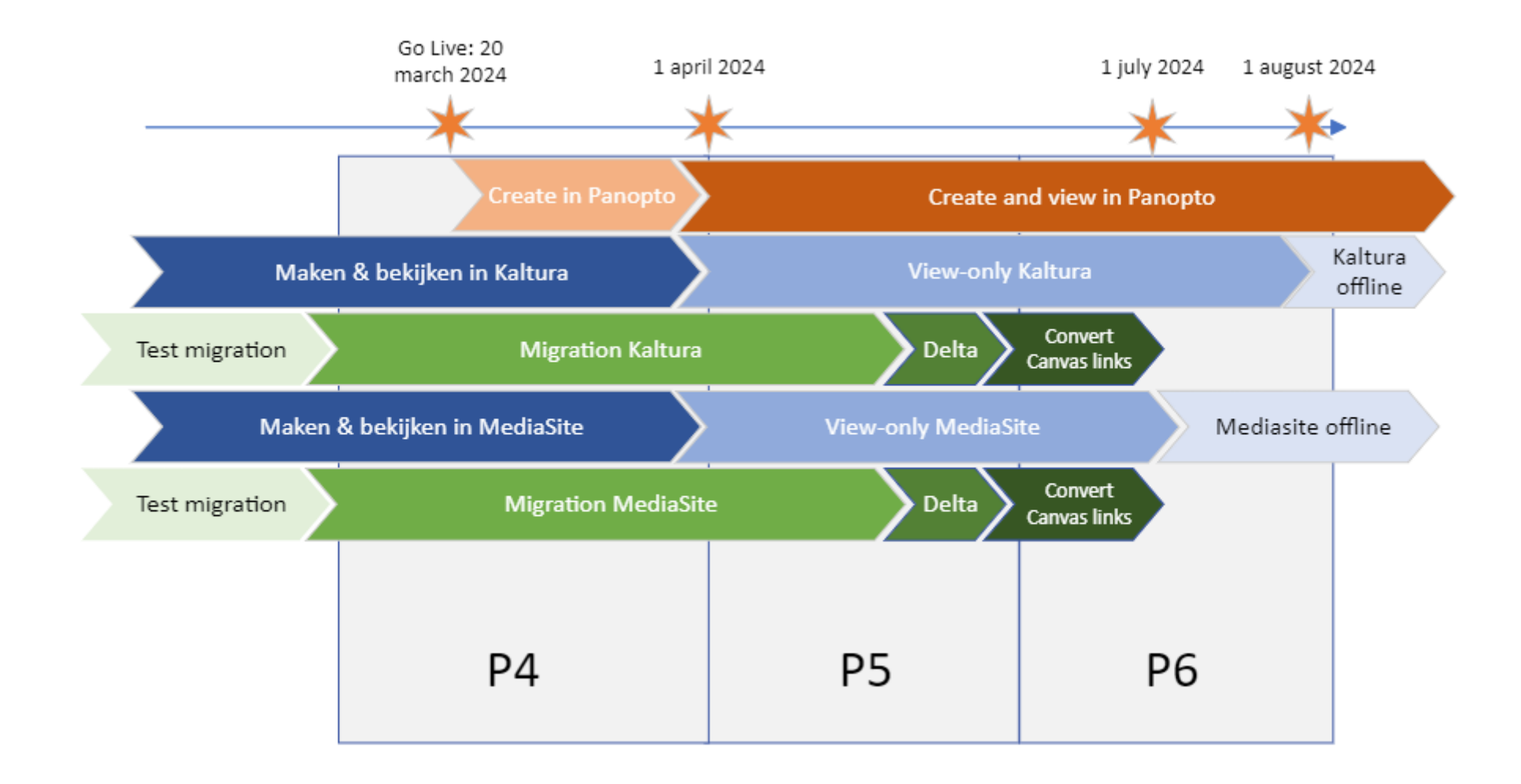

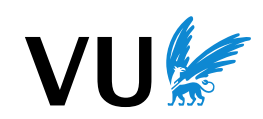

#### **In P5:**

- If you want to record your lecture or create videos, you can do this in Panopto.
- In the weekend of March 30/31 Kaltura and Mediasite will be set on view-only. During P5, your videos will still be available in Kaltura and Mediasite to watch but you can no longer create, edit or download Kaltura and Mediasite videos. Students can still watch Kaltura and Mediasite videos in the Canvas courses.
- The migration will be completed at the beginning of April. You can now find your videos in Panopto.

#### **Links to videos**

- We will convert most of the Kaltura-links and Mediasite-links in Canvas courses to the new location in Panopto. You will not notice any difference. Links in announcements and discussions **cannot** be updated nor links to playlists.
- Of course, you can also update the links to videos yourself.
- We cannot update links to videos in your PowerPoints or other documents. You can update these yourself with the help of a document from us which will include a list of old and new links, or if needed, with our help. Just reach out.

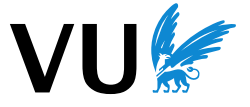

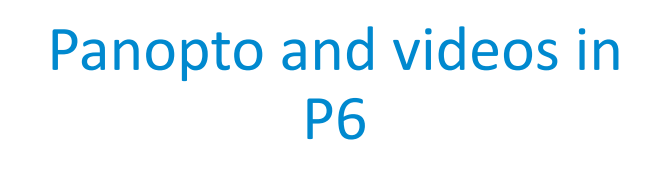

# P6

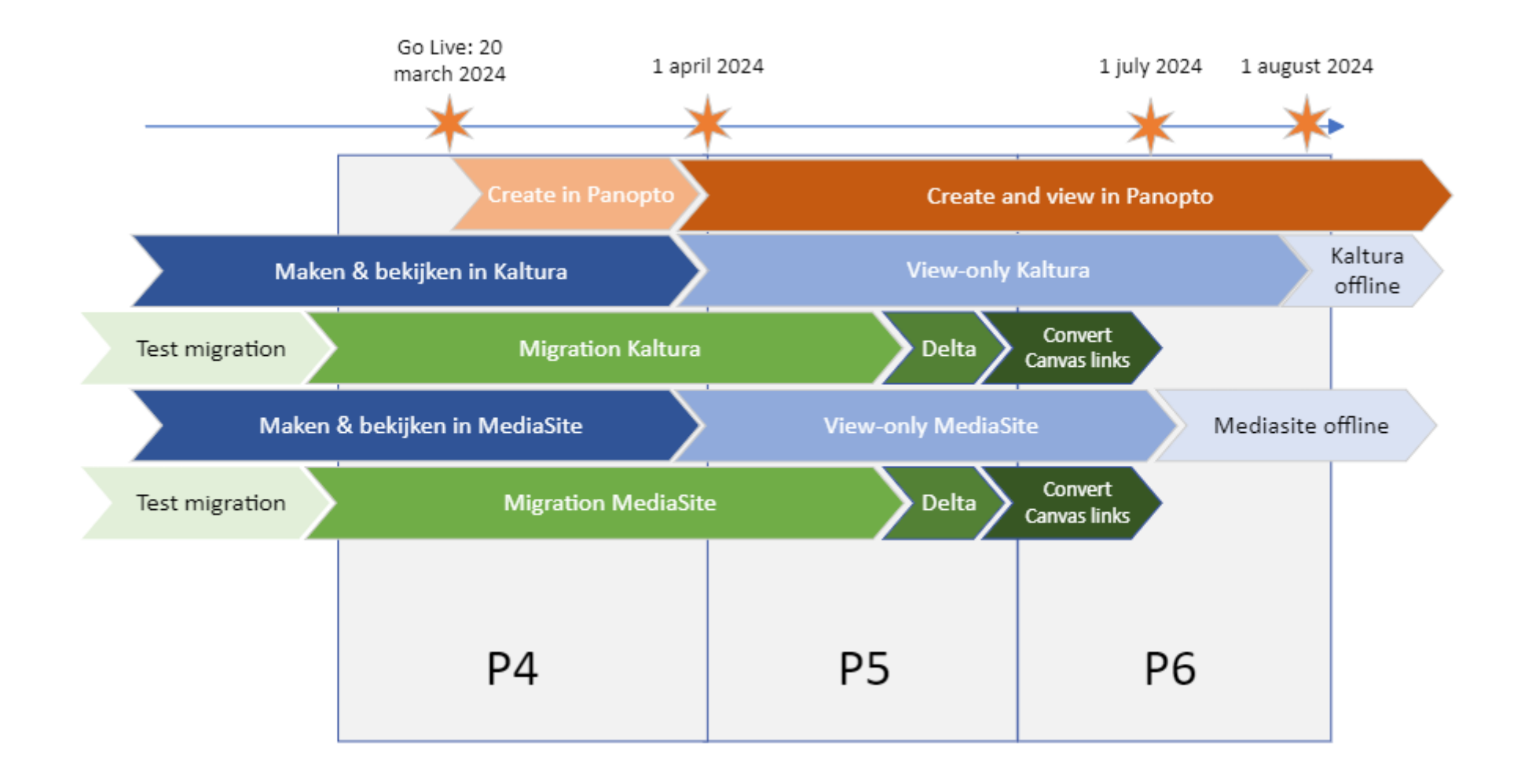

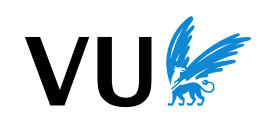

#### **In P6:**

- Mediasite will go offline 1 July.
- Kaltura can be used to watch videos until August  $1^{st}$ .
- We have updated your old Kaltura and Mediasite links in Canvas to the new Panopto link.

### **Resits in P6:**

- Mediasite links no longer work and Kaltura works until August  $1<sup>st</sup>$ . We have updated most of the links to videos in Canvas. However:
- If you have provided student with your own (old) documents, such as a powerpoint, with old links to Kaltura videos, please be aware. These links need to be updated to the new Panopto video. So, **for resits after August 1st**, students with links to old Kaltura videos in documents (not links in Canvas) need the new Panopto links.

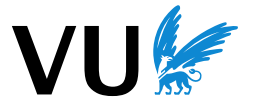

## New academic year

#### The new academic year 2024-2025

• Panopto is the standard video application. Any old links were replaced. You can find all your videos in Panopto.

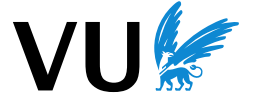

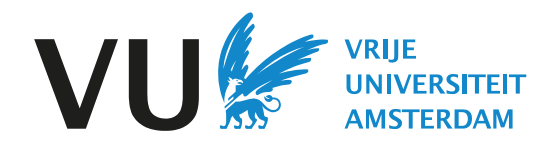

Contact: Panopto.soz@vu.nl

## FAQ

#### • What is Kaltura?

- Kaltura is the old video application used by the VU, accessible via video.vu.nl . For more information on Kaltura, [go to this website.](https://sites.google.com/a/vu.nl/video/kaltura?authuser=0)
- How do I know if I have videos in Kaltura?
- Login to [video.vu.n](https://video.vu.nl/)l and Click on My Media

#### • What is MediaSite?

• Mediasite is a video platform, like Panopto and Kaltura. MediaSite will be phased out.

#### • How do I know if I have videos in MediaSite?

- Log in on <https://vu-p.mediasite.com/mediasite/mymediasite> and check if you have any videos.
- Why do we switch off Kaltura during an academic year?
- We're opting to turn off Kaltura at the earliest opportunity because Panopto will suit our video needs better, and this way we're able to streamline our resources and operations.

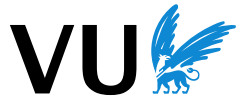

## FAQ

#### • Why do we not migrate every video?

• A lot of Zoom videos were stored during the covid-19 period but are not used (anymore). A large part of these recordings contain images of students during lectures. Due to privacy regulations, we are not allowed to store these images. As well, we want to limit data storage to reduce costs and work towards more sustainability.

#### • How come edited videos will not be migrated during the delta migration?

• During the first few weeks of the (initial) migration the existing videos will be copied from Kaltura. A delta migration follows at the end of the initial migration to copy the video's that were created during the initial migration. Edited videos are not recognized as such and will therefor not be copied during the delta. The video as it was when the migration started, will be copied to Panopto. A solution is to save your edited video as a new video (save copy as) to have it migrated to Panopto during the delta.

#### • Is the interactive content, such as quizzes being migrated?

• No, interactive video content can not be migrated to Panopto. This needs to be recreated. You can find instructions here. If you need help, you can contact the project-team.

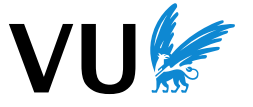

#### • How can I download a video from Kaltura?

- Please follow these instructions: <https://sites.google.com/vu.nl/en-video/vragen-vragen#h.ryz6gk78vfvd>
- How can I download a dual stream video from Kaltura?
- Please follow these instructions: <https://kb.wisconsin.edu/dle/page.php?id=106675>
- How can I upload a video to Panopto?
- Please follow these instructions: <https://support.panopto.com/s/article/Batch-Upload-Video-Files>
- How can I replace the link of videos in documents?
- We cannot update or replace links to videos in your PowerPoints or other documents. You can update these yourself. After the migration, we aim to provide you with the 'old and new links' to your videos. This document will be placed online. If needed, we can help you.
- What happens to Kaltura videos on websites outside of Canvas?
- We cannot update or replace links to videos outside of Canvas. You can update these yourself. After the migration, we aim to provide you with the 'old and new links' to your videos. This document will be placed online. If needed, we can help you.

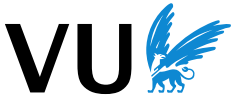